# 用户指南

© Copyright 2013 Hewlett-Packard Development Company, L.P.

Windows 是 Microsoft Corporation 在美国 的注册商标。

本文档中包含的信息如有更改,恕不另行通 知。随惠普产品和服务附带的明确有限保修 声明中阐明了此类产品和服务的全部保修服 务。本文档中的任何内容均不构成任何额外 保证。惠普对本文档中出现的技术错误、编 辑错误或遗漏之处不承担责任。

第一版: 2013 年 10 月

文档部件号: 750142-AA1

#### 产品通告

本指南介绍大多数型号共有的功能。 您的 平板电脑可能未提供某些功能。

#### 软件条款

一经安装、复制、下载或以其他方式使用此 平板电脑上预安装的任何软件产品,即表明 您同意受 HP 最终用户许可协议 (EULA) 条款的约束。 如果您不接受这些许可条款, 唯一的补救办法是在 14 天内将全部产品 (硬件和软件)原封不动地退回购买处,并依 据购买处的退款政策获得退款。

如需详细信息或要求获得平板电脑的全额退 款,请与当地销售点(经销商)联系。

# 目录

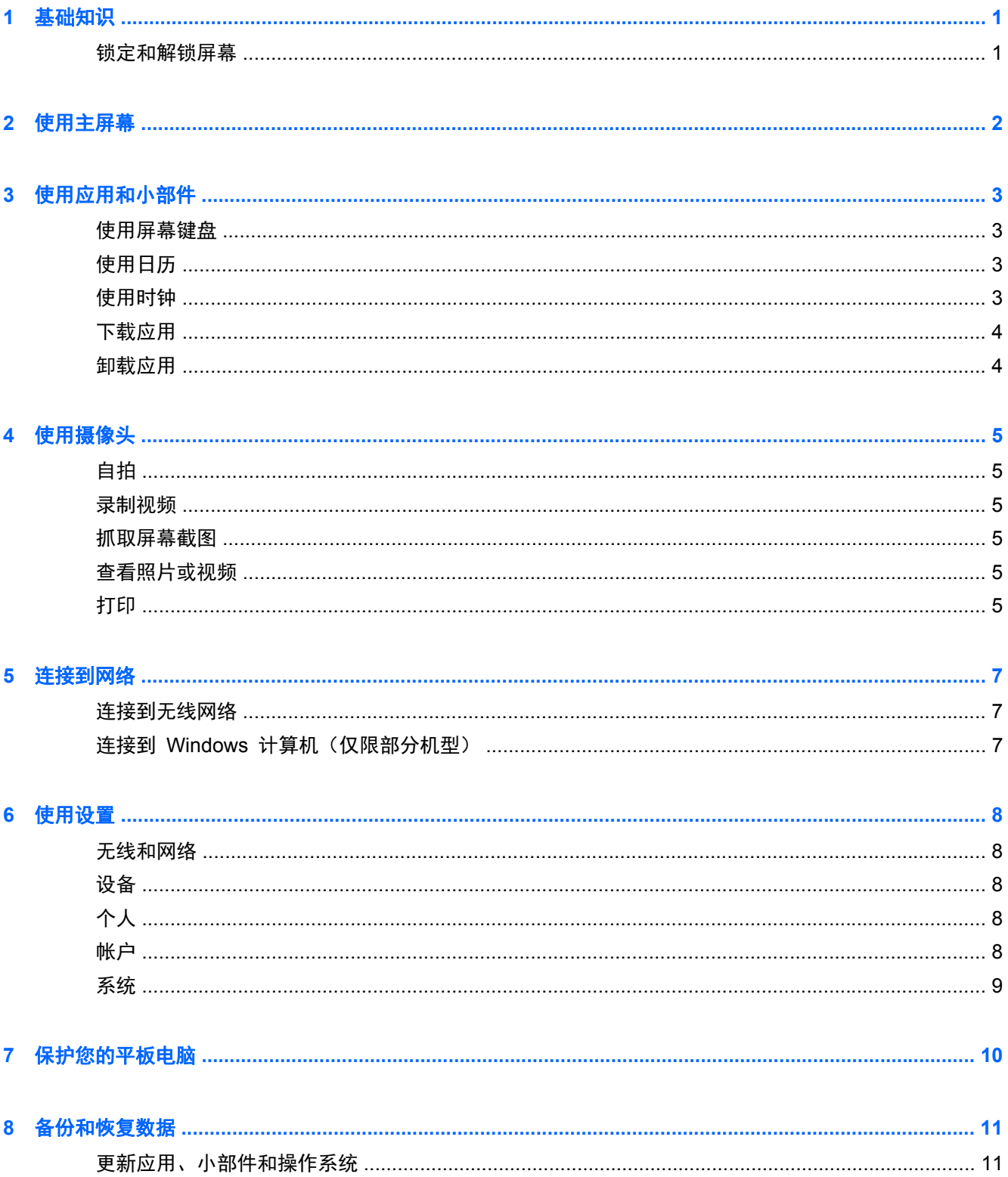

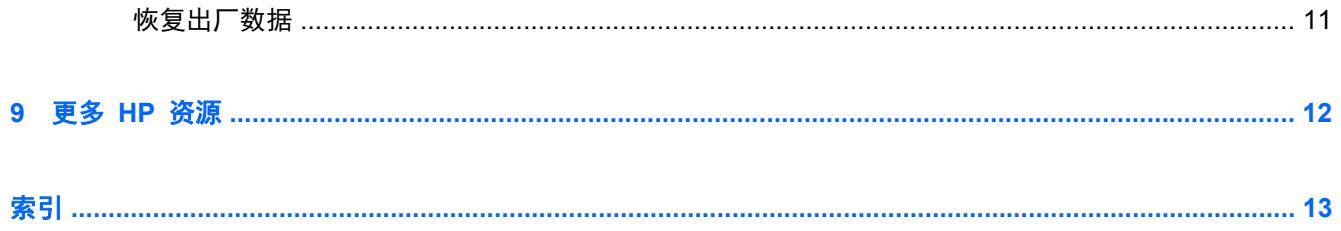

# <span id="page-4-0"></span>**1** 基础知识

 $\frac{dy}{dx}$  = 有关基本操作说明, 请参阅平板电脑包装盒内包含的印刷版《快速入门》指南。

<mark>[゙゚》切记:</mark> 首次使用平板电脑前,请将其连接到外接电源,然后为电池充电至少 15 分钟。

要开始使用您的平板电脑,请按照以下说明进行操作:

**1**. 电池充电后,请按住电源按钮(至多 5 秒),直到出现 Compaq 徽标。

首次打开平板电脑时,您将看到"欢迎"屏幕。

- $\prod_{i=1}^{\infty}$ 切记: 如果屏幕上没有显示电池图像,则仅需按电源按钮即可显示图像,然后按住电源按钮直 至显示 Compaq 徽标。
- **2**. 按照屏幕上的指示,选择语言和无线网络。

锁定和解锁屏幕

- 锁定 按电源按钮。
- 解锁 按电源按钮打开平板电脑, 将手指放在锁图标 Q 上, 然后将图标滑到解锁 Q 位置。

# <span id="page-5-0"></span>**2** 使用主屏幕

主页屏幕提供了一个中心位置,从中可访问信息和电子邮件、浏览网页、流式传输视频、查看照片和访 问社交媒体网站。

**学 注:** 主页屏幕的外观可能有所不同。

- 从上向下滑动手指以显示通知。
- 触摸图标以执行表中所述的操作。

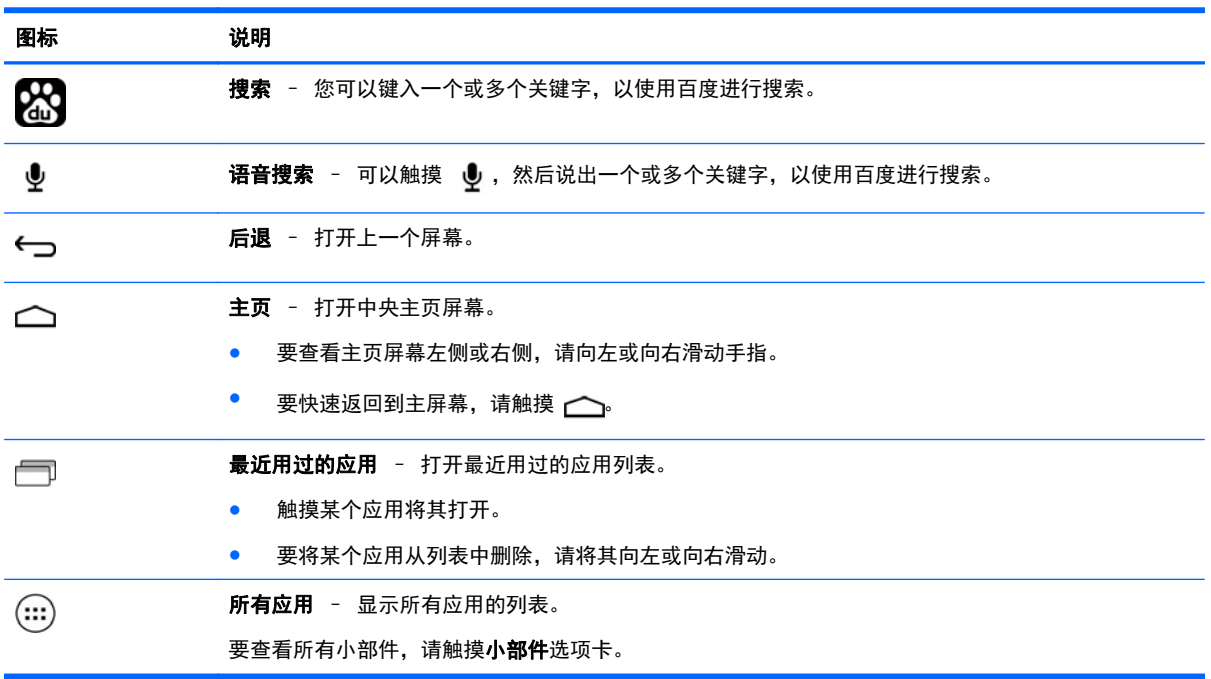

# <span id="page-6-0"></span>**3** 使用应用和小部件

"应用"是放在主屏幕上的快捷方式,用于打开平板电脑上安装的应用。

小部件是具有特殊功能的应用,可显示经常更新的内容。 您无需打开小部件,即可查看更新的内容。 要查看所有应用,请触摸 (...)。

- 要打开某个应用,请触摸其图标。 要返回到主屏幕,请触摸 一。
- 要将某个应用添加到主屏幕,请触摸并按住该应用的图标,直到主屏幕显示,然后将其滑动到您希 望放置的位置。

● 要从主屏幕中删除某个应用,请触摸并按住其图标,然后将其拖到屏幕顶部的 **X** 删除图标。

要查看所有小部件,请触摸 (:::), 然后触摸**小部件**选项卡。

- 要打开某个小部件,请触摸其图标。 要返回到主屏幕,请触摸 へ。
- 要将某个小部件添加到主屏幕,请触摸并按住该小部件的图标,直到主屏幕显示,然后将其滑动到 您希望放置的位置。
- 要从主屏幕中删除某个小部件, 请触摸并按住该小部件的图标, 然后将其拖到屏幕顶部的 ☆ 图标。

## 使用屏幕键盘

- 要打开屏幕键盘,请触摸屏幕顶部的文本字段,键入一个或多个关键字,然后触摸  $\mathbf{Q}$ 。
- 要使用语音搜索,请触摸屏幕顶部的 ↓,然后说出一个或多个关键字。

学 注: 键盘的外观可能有所不同。

### 使用日历

- 触摸日历图标,然后按照屏幕上的说明进行操作。
- 要将日历添加到主屏幕, 请触摸并按住日历图标, 直到其显示在主屏幕上。

### 使用时钟

- 触摸 (:::), 然后触摸时钟图标。
- 要将时钟添加到主屏幕,请触摸并按住时钟图标,直到其显示在主屏幕上。
- 要添加闹钟,请触摸时钟图标,触摸设置闹钟,然后按照屏幕上的说明进行操作。

## <span id="page-7-0"></span>下载应用

从 QQ 应用商店下载应用、音乐、书籍、游戏等。

- 学 注: 您需要连接到 Internet 才能访问 QQ 应用商店。
	- 触摸 (?),然后触摸**流量提示**。 清除下次不要再显示此提示复选框,然后触摸确定。 – 或 –

选择一个类别或触摸  $\mathbf{Q}$ , 然后在搜索字段中键入关键字。

● 要下载并安装应用,请按照屏幕上的说明进行操作。

## 卸载应用

- 1. 触摸 (...), 然后触摸 <mark>3.</mark>。
- **2**. 在设备下触摸存储,然后触摸应用。
- **3**. 触摸您要卸载的应用,然后触摸卸载。
- 4. 触摸确定,然后再次触摸确定。

# <span id="page-8-0"></span>**4** 使用摄像头

使用前置摄像头进行自拍或抓取屏幕截图。

## 自拍

- 触摸 (...), 然后触摸 (o)。
- 要拍照, 请触摸蓝圈上方的旋转摄像头图标, 然后触摸蓝圈。 照片将保存在"媒体库"中。

## 录制视频

- 触摸 (...), 然后触摸 <mark>◎</mark>。
- 要录制视频,请触摸视频摄像头图标。 蓝圈变成红圈。
- 要开始录制,请触摸红圈。
- 要停止录制,请触摸并按住红圈。 视频将保存在"媒体库"中。

## 抓取屏幕截图

同时按电源按钮和减小音量按钮 1 秒钟左右。 屏幕截图保存到"媒体库"中时将显示一条消息。

## 查看照片或视频

- 要查看"媒体库"中的照片或视频,请触摸 (:::),然后触摸**媒体库**图标。
- 要删除照片或视频,请触摸该照片或视频,然后触摸屏幕右上角的 ▄。

## 打印

激活 **HP ePrint**(仅限部分机型),从而直接打印到启用了 HP ePrint 的打印机。 如需详细信息,请 访问 <http://www.hp.com/go/2eprint>。

- 1. 触摸 (:::), 然后触摸 HP ePrint 图标。
- **2**. 根据屏幕上的说明进行操作,然后触摸立即激活。
- **3**. 输入您的电子邮件地址,然后触摸激活。 激活代码将发送到您输入的电子邮件地址。
- 4. 触摸 <mark>33</mark>, 然后触摸 HP ePrint 图标。
- 5. 输入激活代码,然后触摸**激活**。

# <span id="page-10-0"></span>**5** 连接到网络

可以将平板电脑连接到无线网络或 Windows® 计算机。

## 连接到无线网络

浏览 Web、读取您的电子邮件或执行其他在线活动。

**学》注:** 您必须先连接到无线网络,然后才能连接 Internet。

要连接到无线网络,请执行以下操作:

- 1. 触摸 (...), 然后触摸 3.
- **2**. 在无线和网络中,确保 WLAN 已开启。
- 3. 触摸 WLAN,然后触摸显示的可用网络之一。
- **4**. 根据需要键入安全密钥,然后触摸连接。

 $\left| \frac{dy}{dx} \right\rangle$ 注: 要删除之前连接的某个无线网络的安全密钥,请触摸该网络的名称,然后触摸忽略此网络。

## 连接到 **Windows** 计算机(仅限部分机型)

 $\frac{dy}{dx}$ 注: 必须先关闭 USB 网络共享, 然后才能使用 USB 在您的平板电脑与计算机之间传输文件。

- **1**. 将 Micro USB 电缆连接到您的平板电脑和 Windows 计算机。 USB 存储设备会显示为计算机上的驱动器。 您可以根据需要使用任何其他外接设备来回复制文 件。
- **2**. 完成后,请断开 USB 电缆。

## <span id="page-11-0"></span>**6** 使用设置

使用用于连接到网络的"设置",设置首选项,并查找与您的平板电脑相关的信息。

● 触摸  $(m)$ , 然后触摸  $\mathbb{E}$ 。

– 或 –

● 从上向下滑,然后触摸 ■。

### 无线和网络

- **WLAN** 启用或禁用 **WLAN** 并连接到无线网络,以便检查电子邮件、搜索 Web 或访问社交媒 体网站。
- 数据使用 查看在选定期间所用数据的图表。 同时也会显示安装的每个应用的数据使用情况。
- 更多无线连接… 启用或禁用飞行模式或 **VPN**。

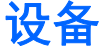

- 声音 选择音量、默认通知, 然后启用或禁用触摸提示音和锁屏提示音。
- 显示 选择亮度、壁纸、睡眠和字体大小。
- 存储 查看平板电脑内存和 SD™ 卡内存 (如果已安装) 的可用空间。
- 电池 查看电池电量百分比和各种功能的电量使用情况。
- 应用 查看已下载的应用和正在运行的应用。 要查看信息或卸载某个应用,请触摸该应用。

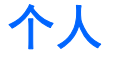

- 位置访问 启用或禁用访问我的位置和 **WLAN** 网络位置。
- 安全 设置屏幕安全保护、加密、密码、设备管理和凭据存储的首选项。
- 语言和输入 设置语言、键盘和输入法、语音和鼠标/触控板的首选项。
- 备份和重置 设置个人数据和系统升级的首选项。

### 帐户

将显示现有帐户。

- 添加电子邮件帐户或其他类型的帐户 在帐户下,触摸 **+** 添加帐户,然后按照屏幕上的说明进 行操作。
- 同步帐户 在帐户下, 触摸帐户的名称。 再次触摸该帐户的名称, 触摸屏幕右上角的 量, 然 **后触摸<b>立即同步**。
- **删除帐户** 在帐户下,触摸帐户的名称。 再次触摸该帐户的名称,触摸屏幕右上角的 ,然 **后触摸删除帐户。**

<span id="page-12-0"></span>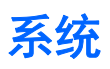

- **日期和时间 启用或禁用自动确定日期和时间, 并选择时区、时间格式和日期格式的首选项。**
- 辅助功能 启用或禁用 **TalkBack**、大号文字、自动旋转屏幕、说出密码、文字转语音 **(TTS)** 输 出、触摸和按住延迟,以及增强网页辅助功能。
- 开发者选项 启用或禁用各种开发者选项。

入 注意: 启用此设置可能会导致您的平板电脑出错。

**● 关于平板电脑 -** 显示您的平板电脑的软件版本和法律信息。 您还可以检查软件更新。

# <span id="page-13-0"></span>**7** 保护您的平板电脑

要防止其他人访问您的平板电脑上的数据,请选择锁屏方法。

#### 设置锁屏

- 1. 触摸 (...), 然后触摸 **3.**
- **2**. 在个人下,触摸安全,然后在屏幕安全保护下触摸锁屏。
- **3**. 在选择屏幕锁定下,选择以下锁屏类型之一,然后按照屏幕上的说明进行操作。

 $\frac{dy}{dx}$ 注: 如果您之前设置了锁屏, 必须先解锁屏幕, 然后再更改锁定设置。

- 滑动—向右滑动,将屏幕解锁。
- 人脸解锁(仅限部分机型) 看着屏幕即可解锁屏幕。
- 图案—绘制简单图案来解锁屏幕。
- **Pin**—输入四位或多位数字来解锁屏幕。
- 密码 输入四位或多位字母或数字。 如果选择强度较大的密码, 此选项可提供最大强度的 保护。

# <span id="page-14-0"></span>**8** 备份和恢复数据

## 更新应用、小部件和操作系统

惠普建议您定期将应用、小部件和操作系统更新为最新版本。 更新可解决多种问题,并为您的平板电 脑带来新的功能和选项。 技术日新月异,更新应用、小部件和操作系统可使您的平板电脑运行最新的 可用技术。 例如,较旧的应用和小部件可能无法在最新的操作系统下正常工作。

请转至 QQ 应用商店下载最新版的惠普及第三方应用和小部件。 QQ 应用商店将显示您可以更新的 现有应用的数量。 如果您要手动更新操作系统,请访问 <http://www.hp.com/support>。

### 恢复出厂数据

要重置所有设置并删除设备上的所有数据,请执行以下操作:

- 1. 触摸 (...), 然后触摸 3.
- **2**. 在个人下,触摸备份和重置。
- 3. 在个人数据下,选择恢复出厂数据,然后按照屏幕上的说明进行操作。

# <span id="page-15-0"></span>**9** 更多 **HP** 资源

要查找产品详细信息、使用方法信息等,请使用此表。

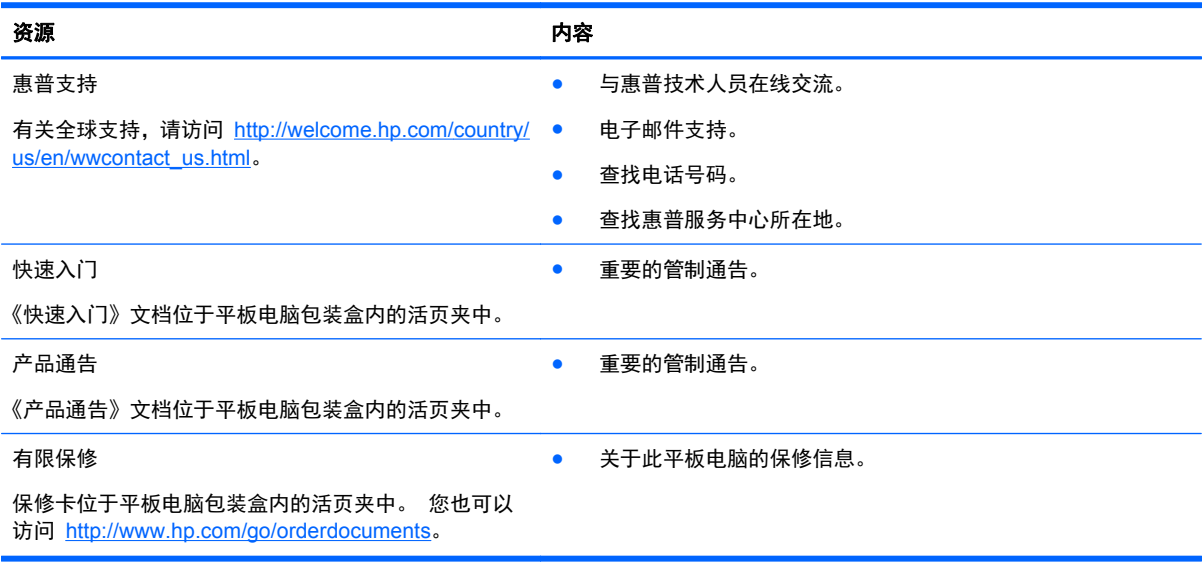

# <span id="page-16-0"></span>索引

#### **B**

保修 [12](#page-15-0) 备份和恢复 [11](#page-14-0)

#### **C**

产品通告 [12](#page-15-0) 存储 [8](#page-11-0)

#### **D**

打印 [5](#page-8-0) 电池 [8](#page-11-0)

#### **H**

后退图标 [2](#page-5-0) 恢复出厂数据 [11](#page-14-0)

#### **J**

计算机 [7](#page-10-0)

#### **K**

快速入门 [12](#page-15-0)

#### **M**

密码 [10](#page-13-0)

### **P**

PIN [10](#page-13-0) 屏幕截图 [5](#page-8-0)

#### **R**

人脸解锁 [10](#page-13-0) 日历 [3](#page-6-0) 日期和时间 [8](#page-11-0)

#### **S**

设置 [8](#page-11-0) 摄像头 [5](#page-8-0) 声音 [8](#page-11-0) 时钟 [3](#page-6-0) 搜索图标 [2](#page-5-0) 所有应用图标 [2](#page-5-0) 锁屏 [10](#page-13-0)

### **T**

图标 [2](#page-5-0)

#### **W**

Windows [7](#page-10-0) WLAN [7](#page-10-0) 网络 [7](#page-10-0)

### **X**

下载 [3](#page-6-0) 显示 [8](#page-11-0) 小部件 [3](#page-6-0)

#### **Y**

应用 [3](#page-6-0) 语言 [8](#page-11-0) 语音搜索图标 [2](#page-5-0)

#### **Z**

帐户 [8](#page-11-0) 照片 [5](#page-8-0) 主页图标 [2](#page-5-0) 最近用过的应用图标 [2](#page-5-0)